## **1.** ∆ηµιουργήστε στην επιφάνεια εργασίας σας τους παρακάτω φακέλους **(1** µον**):**

ΕΠΙΘΕΤΟ ΣΑΣ

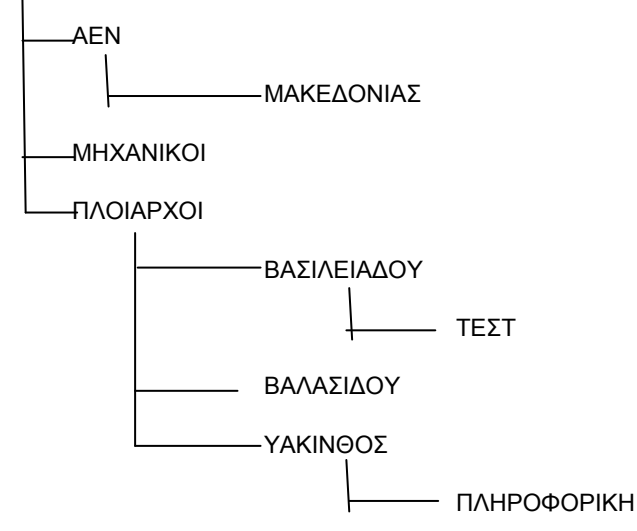

**2.** Γράψτε το παρακάτω κείµενο **(2.5** µον**):** 

Arial 16 έντονα κόκκινα

## Τι αλλάζει από τα **Windows 8** στα **WINDOWS 10**

Μερικές από τις πρώτες εµφανείς αλλαγές, και παρατηρήσεις είναι οι ακόλουθες: Arial 14 πλάγια μαύρα

 Τα **tiles** που θα βλέπετε στο **Start menu**  στα **Windows 10,** µπορείτε να επιλέξετε να τα ξεκαρφιτσώσετε (unpin µε δεξί κλικ πάνω τους).

 Στα Windows 10, το **OneDrive** τηρεί αυτόµατα συγχρονισµένα αντίγραφα αρχείων στην

υπηρεσία -δεν επιχειρεί να ανακτήσει την νεότερη ή τροποποιηµένη έκδοσή τους από το cloud µόνο όποτε ο χρήστης το ζητήσει.

 To πεδίο διαλόγου µε την εικονική βοηθό **Cortana** βρίσκεται ακριβώς δίπλα στο µενού έναρξης.

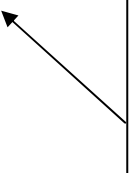

Arial 10 Πλήρης στοίχιση Απόσταση γραμμών 1,5 Απόσταση παραγράφων πριν 6 μετά 0 Κουκίδες όπως φαίνονται

Κεφαλίδα: Το επίθετό σας µε την αυτόµατη ηµεροµηνία του συστήµατος

Υποσέλιδο: Το τµήµα σας µε αρίθµηση σελίδας στα δεξιά

Αποθηκεύστε το στο φάκελο ΤΕΣΤ με όνομα AM\_word (0.5 μον)  $3.$ 

**4.** Σε ένα καινούριο βιβλίο του **Excel** πληκτρολογήστε τα παρακάτω δεδοµένα στα αντίστοιχα κελιά

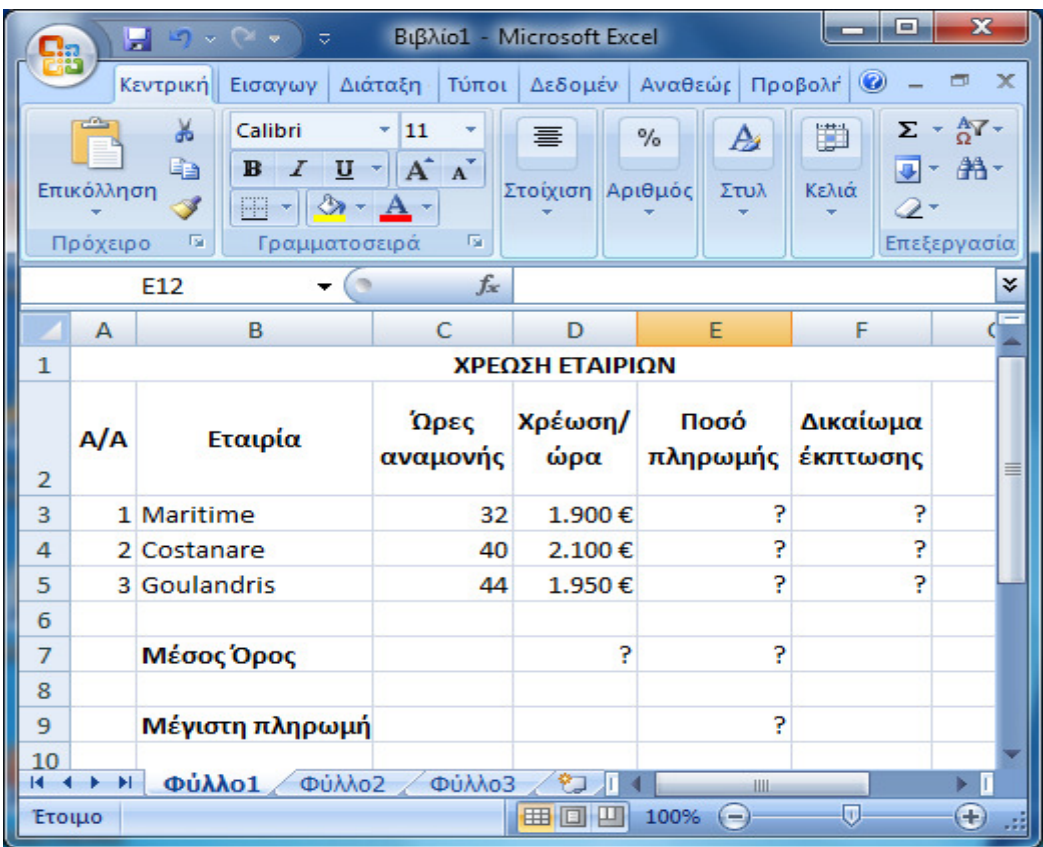

(6 μον):

- a. Να υπολογιστεί το ποσό πληρωμής για κάθε εταιρία ως το γινόμενο ωρών αναμονής και χρέωσης/ώρα.
- b. Στη στήλη 'Δικαίωμα έκπτωσης' να εμφανίζεται η λέξη 'ΕΚΠΤΩΣΗ' αν το ποσό πληρωμής της εταιρίας είναι από 84000€ και πάνω, αλλιώς να εμφανίζεται η λέξη ΟΧΙ.
- c. Στο κάτω μέρος του πίνακα να υπολογιστούν ο μέσος όρος χρέωσης/ώρα και ποσού πληρωμής καθώς και η μέγιστη πληρωμή, στα αντίστοιχα κελιά με το ?.
- d. Να γίνει γραφική παράσταση για το συνολικό ποσό πληρωμής της κάθε εταιρίας σε μορφή πίτας. Το γράφημα να έχει τίτλο 'ΧΡΕΩΣΕΙΣ 2016' , στο υπόμνημα να εμφανίζονται τα ονόματα των εταιριών και στην πίτα να εμφανίζεται η χρέωση της κάθε εταιρίας με τη μορφή ποσοστού.
- e. Να ταξινομηθούν από το Β3 μέχρι το F5 με βάση τη χρέωση/ώρα με φθίνουσα σειρά.
- f. Ο πίνακας να έχει στοίχιση στο κέντρο του φύλλου οριζόντια και κάθετα και στην κεφαλίδα να γράψετε το ονοματεπώνυμό σας και το τμήμα σας επάνω αριστερά.
- g. Η μορφοποίηση του πίνακα να είναι όπως παραπάνω και η άσκηση να εκτυπωθεί σε μία σελίδα.
- **5.** Να αποθηκευτεί η εργασία µε όνοµα ΑΜ**\_excel** στο φάκελο ΤΕΣΤ**.**
- 6. Να αποσταλεί ο αρχικός φάκελος **(**του επιθέτου σας**)** συµπιεσµένος στον καθηγητή σας µέσω της πλατφόρµας **maredu.**